# Secure Form Instructions

Tax Audit Submissions

#### Overview

Secure Form is a simple method designed for employers, accountants and others to submit confidential information to the Tax Department of the Texas Workforce Commission. (See accepted file formats at the end of this document)

#### STEP 1

Go to [Secure Form](https://mft.twc.state.tx.us/form/TWCTAXsecureForm) site at:<https://mft.twc.state.tx.us/form/TWCTAXsecureForm>

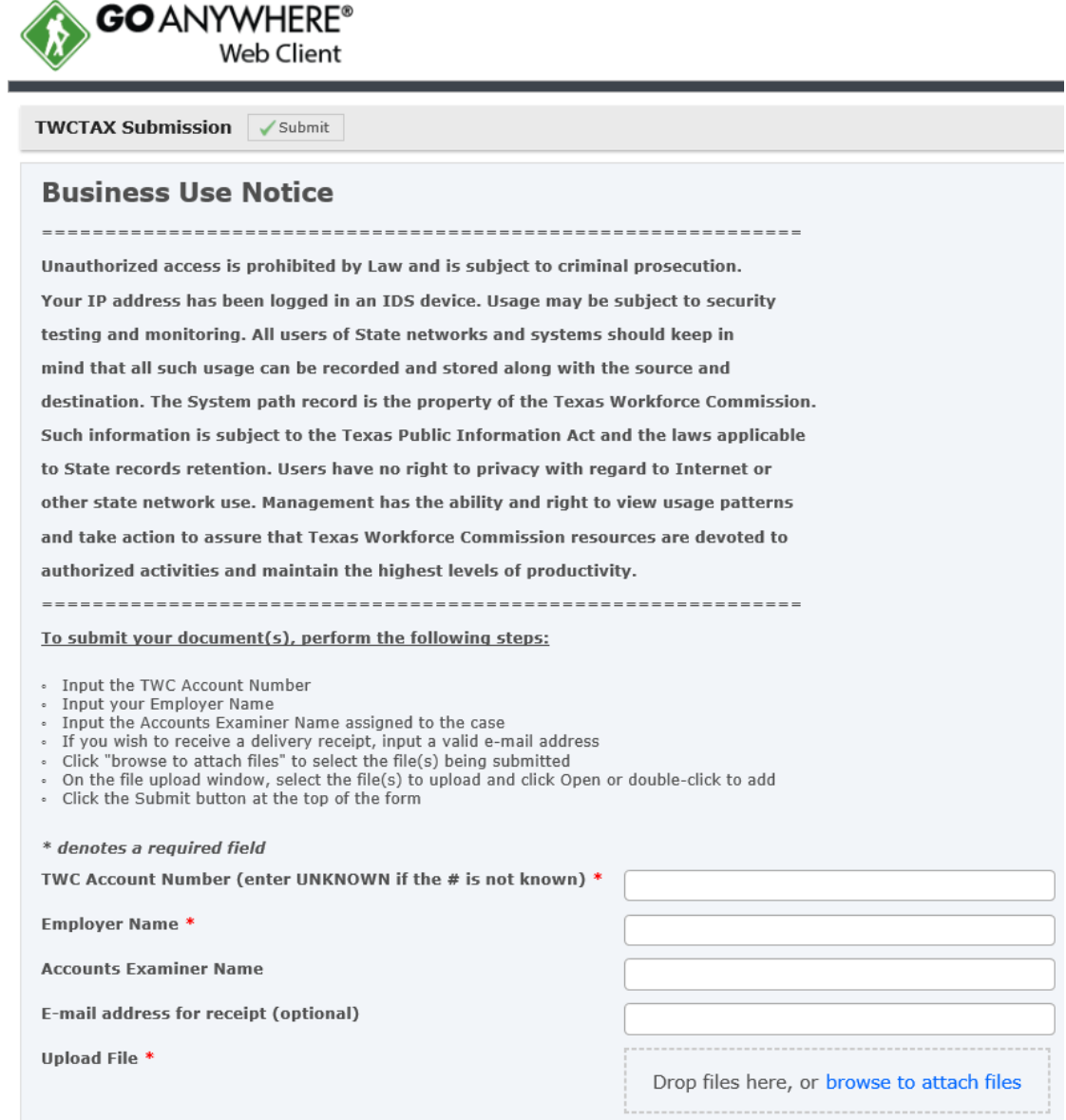

#### STEP 2

Complete the requested information:

- 1. Enter TWC account number;
- 2. Enter Employer Name;
- 3. Enter Accounts Examiner Name; and
- 4. Enter sender email address if receipt is requested

### STEP 3

Select "Browse to attach Files" link.

This will open a new window prompting you to select existing files stored on your computer.

#### STEP 4

Select files from your computer.

You can select one at a time or a group of files at the same time.

The files will appear on the page:

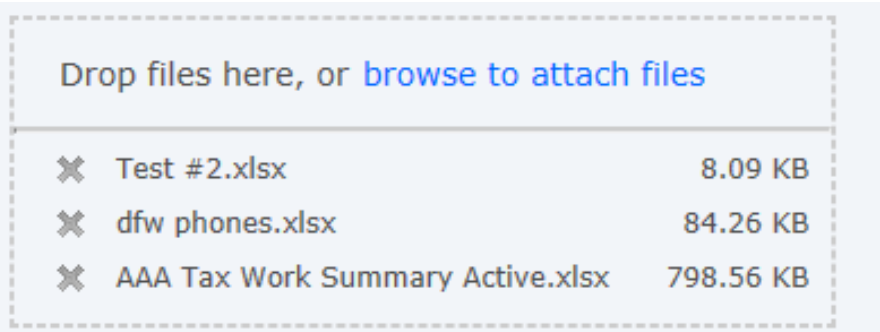

#### Accepted File Format

- Bmp
- Doc
- Docm
- Docx
- Gif
- Jpeg
- Jpg
- Pdf
- Png
- Ppt
- **Pptx**
- **Tiff**
- Txt
- Xls
- Xlsx
- Xps

## STEP 5

Take the following action when all files have been selected.

Go back to the top of the page and select the submit button.

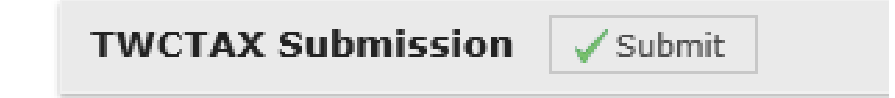

## STEP 6

You should see a new page that says the submission was uploaded.

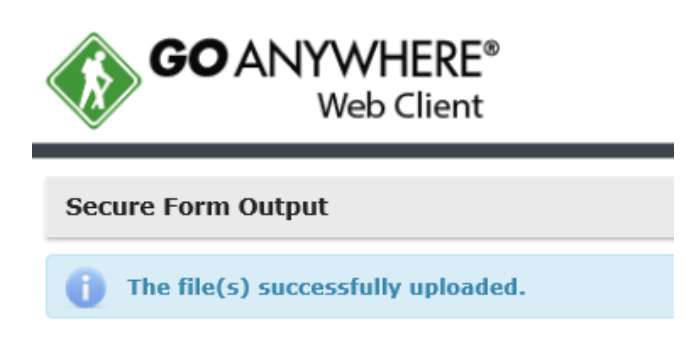

## Security Information

TWC uses SSL Security protocol.

SSL (Secure Sockets Layer) is a standard security protocol for establishing encrypted links between a web server and a browser in an online communication. The usage of SSL technology ensures that all data transmitted between the web server and browser remains encrypted.